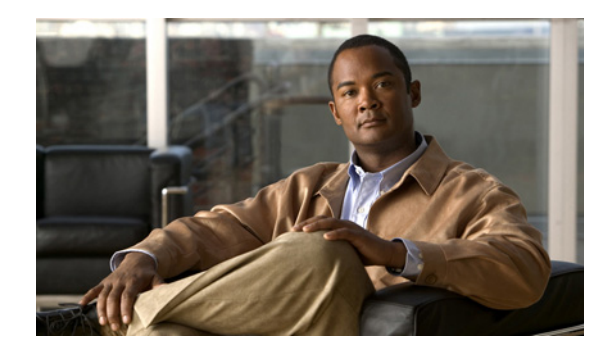

# **Configuring the Cisco IOS Software Activation Feature**

**First Published: November 22, 2010 Last Updated: November 22, 2010**

This document describes the tasks used to activate software by using the Cisco IOS Software Activation feature, license keys, and Cisco EXEC commands. When you activate software from a Cisco device, you can license software without the need for additional application software.

# **Finding Feature Information in This Module**

Your software release might not support all the features documented in this module. For the latest feature information and caveats, see the release notes for your platform and software release. To find information about the features documented in this module, and to see a list of the releases in which each feature is supported, see the["Feature Information for Cisco IOS Software Activation" section on page 21.](#page-20-0)

Use Cisco Feature Navigator to find information about platform support and Cisco software image support. To access Cisco Feature Navigator, go to [http://www.cisco.com/go/cfn.](http://www.cisco.com/go/cfn) An account on Cisco.com is not required.

# **Contents**

- **•** [Restrictions for Cisco IOS Software Activation, page 2](#page-1-0)
- **•** [How to Activate Software from a Cisco IOS Device, page 2](#page-1-1)
- **•** [Configuring Examples for Software Licensing, page 13](#page-12-0)
- **•** [Additional References, page 19](#page-18-0)
- [Feature Information for Cisco IOS Software Activation, page 21](#page-20-0)

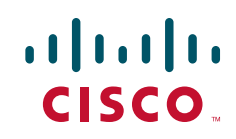

# <span id="page-1-0"></span>**Restrictions for Cisco IOS Software Activation**

- **•** Not all Cisco router and switch platforms can use the Cisco IOS Software Activation feature. Use the Cisco Feature Navigator at <http://www.cisco.com/go/cfn>and the table in the ["Feature](#page-20-0)  [Information for Cisco IOS Software Activation" section on page 21](#page-20-0) to determine which platforms and images support the Cisco IOS Software Activation feature.
- **•** Cisco IOS Software Activation is supported only on the Cisco ASR 1001 router with Cisco IOS XE Release 3.2S. This feature is not supported on other Cisco ASR routers.
- **•** The ASR1001 router does *not* support these software activation items in Cisco IOS XE Release 3.2S:
	- **–** Evaluation, counted, and subscription licenses
	- **–** The **license agent** configuration commands (including **clear** and **show** commands)
	- **–** The Cisco License Call Home feature
- **•** Some licensing operations (such as installation, upgrade, and rehosting) might affect the state of licensing on the router. When this type of license operation is completed, the ASR 1001 router (the license agent daemon) tries to update its status at a Cisco-supplied Java servlet HttpListenServlet that is used by Cisco License Manager. This servlet is unreachable by the router, and the status update does not occur. As a result, the status of license operation (install, revoke, clear, annotate) will not be updated by Cisco License Manager. The Cisco License Manager user must manually start a license poll operation to update the current state.

# <span id="page-1-1"></span>**How to Activate Software from a Cisco IOS Device**

- [Installing and Upgrading Licenses by Using Software Activation Commands, page 2](#page-1-2) (required)
- **•** [Managing Licenses by Using Software Activation Commands, page 4](#page-3-0) (optional)
- **•** [Removing Licenses by Using Software Activation Commands, page 8](#page-7-0) (optional)
- **•** [Troubleshooting License Operations by Using Software Activation Commands, page 12](#page-11-0) (optional)

### <span id="page-1-2"></span>**Installing and Upgrading Licenses by Using Software Activation Commands**

Use this task to install or upgrade a license by using the software activation commands.

If you use Microsoft Entourage and receive the license file from Cisco in an e-mail attachment, the license file will contain UTF-8 marking. These extra bytes in the license file cause it to be unusable during license installation. To work around this issue, you can use a text editor to remove the extra characters and then install the license file. For more information about UTF-8 encoding, go to this URL: [http://www.w3.org/International/questions/qa-utf8-bom.](http://www.w3.org/International/questions/qa-utf8-bom)

#### **Prerequisites**

Read and understand the concepts in the "License Activation Processes" section of the *[Cisco IOS](http://www.cisco.com/en/US/docs/ios/ios_xe/csa/configuration/guide/csa_overview_xe.html)  [Software Activation Conceptual Overview](http://www.cisco.com/en/US/docs/ios/ios_xe/csa/configuration/guide/csa_overview_xe.html)* module.

You can perform this task to install or upgrade a license by using the Cisco IOS **license install** command. You must have already received the license file from the Cisco Product License Registration portal at <http://www.cisco.com/go/license>(or you already backed up the license by using the Cisco IOS **license save** command).

Ι

### **Restrictions**

The installation process does not install duplicate licenses. This message appears when duplicate licenses are detected:

Installing...Feature:xxx-xxx-xxx...Skipped:Duplicate

#### **SUMMARY STEPS**

- **1.** Obtain the product authorization key (PAK).
- **2. enable**
- **3. show license udi**
- **4.** Convert the PAK to a license by entering the PAK and the unique device identifier (UDI) into the Cisco Product License Registration portal: [http://www.cisco.com/go/license.](http://www.cisco.com/go/license)
- **5. license install file** *stored-location-url*
- **6. reload**

#### **DETAILED STEPS**

 $\Gamma$ 

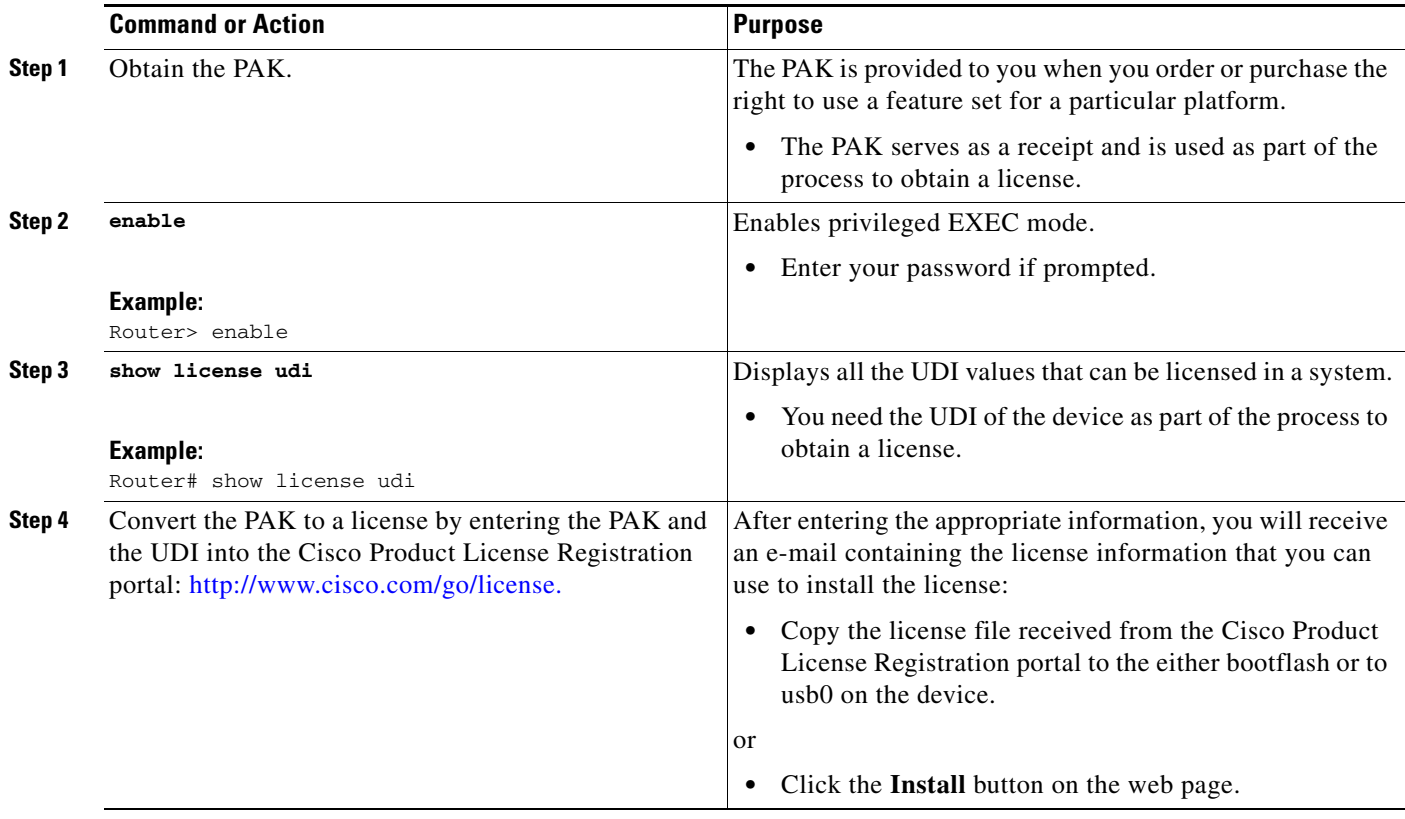

 $\mathbf I$ 

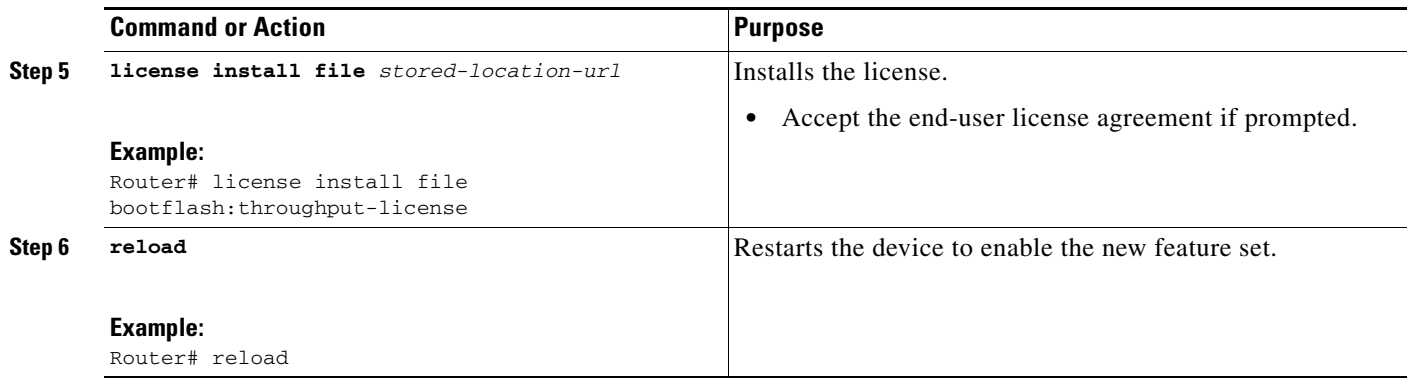

## <span id="page-3-0"></span>**Managing Licenses by Using Software Activation Commands**

- **•** [Adding a Comment to a License File, page 5](#page-4-0) (optional)
- **•** [Saving All Licenses to a Specified Storage Area, page 5](#page-4-1) (optional)
- **•** [Saving License Credential Information Associated with a Device to a Specified Storage Area,](#page-5-0)  [page 6](#page-5-0) (optional)
- **•** [Displaying All Licenses in a Device, page 7](#page-6-0) (optional)
- **•** [Displaying Detailed Information about Licensed Features, page 7](#page-6-1) (optional)
- **•** [Displaying Licensed Feature Sets Available in an Image, page 8](#page-7-1) (optional)

### <span id="page-4-0"></span>**Adding a Comment to a License File**

Perform this task to add comments to a license file.

#### **SUMMARY STEPS**

- **1. enable**
- **2. license comment add feature** *feature-name comment*
- **3. show license file**

#### **DETAILED STEPS**

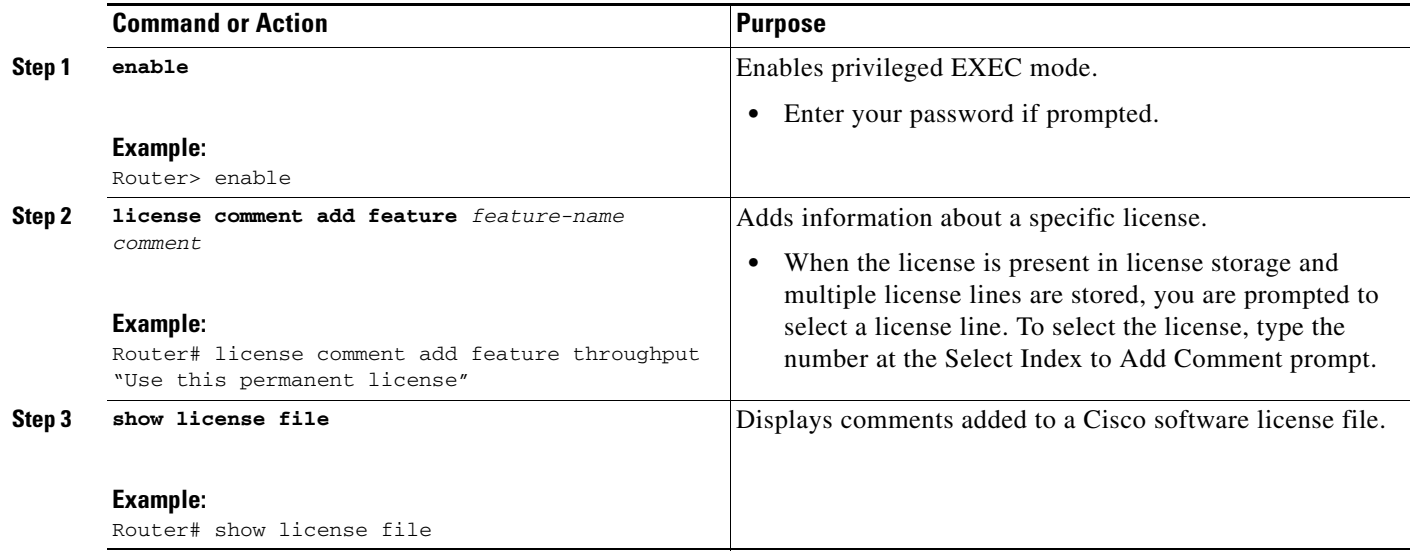

### <span id="page-4-1"></span>**Saving All Licenses to a Specified Storage Area**

Perform this task to save copies of all licenses to a specified storage area. Saved licenses are restored by using the **license install** command.

#### **SUMMARY STEPS**

 $\overline{\phantom{a}}$ 

- **1. enable**
- **2. license save file** *file-sys:filename*

ן

#### **DETAILED STEPS**

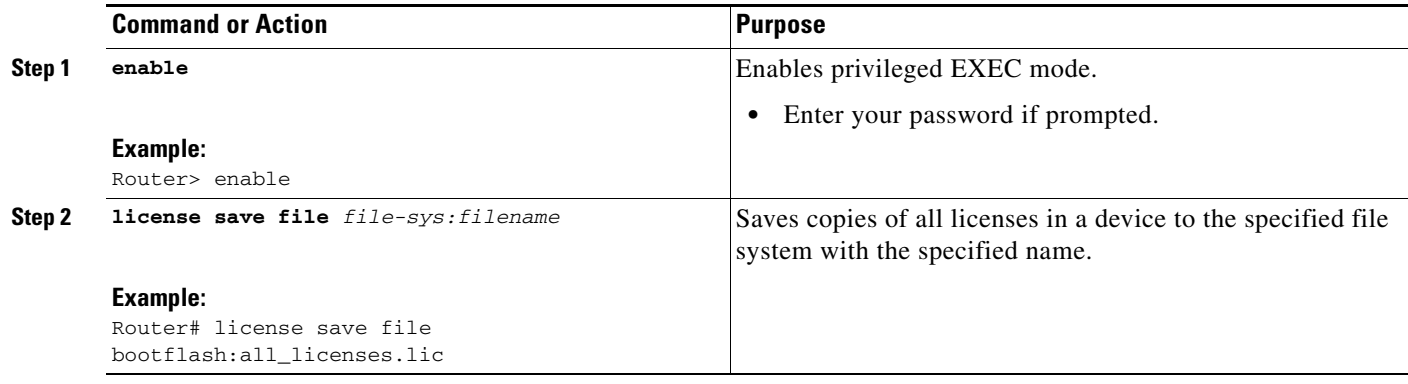

### <span id="page-5-0"></span>**Saving License Credential Information Associated with a Device to a Specified Storage Area**

Perform this task to save license credential information associated with a device to a specified storage area.

### **Prerequisites**

Before you can start the rehost or resend process, a device credential is required. Cisco IOS licensing requires that the license files generated by the Cisco back-end licensing system for its devices be secure and tamper-resistant. Security features are in place to authenticate a license by means of encrypted license credentials. If it becomes necessary to transfer a license from one device to another (which is called rehosting), a permission ticket is required. To generate the permission ticket, the Cisco back-end licensing system requires the device credential information.

#### **SUMMARY STEPS**

- **1. enable**
- **2. license save credential file** *file-sys:filename*

#### **DETAILED STEPS**

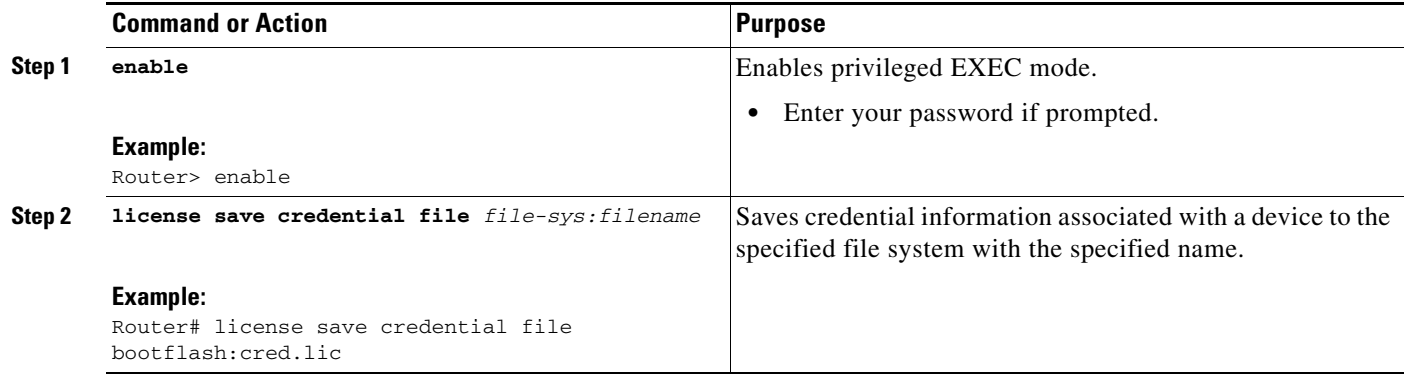

### <span id="page-6-0"></span>**Displaying All Licenses in a Device**

Perform this task to display all licenses in a device.

#### **SUMMARY STEPS**

- **1. enable**
- **2. show license all**
- **3. show version**
- **4. show logging**

#### **DETAILED STEPS**

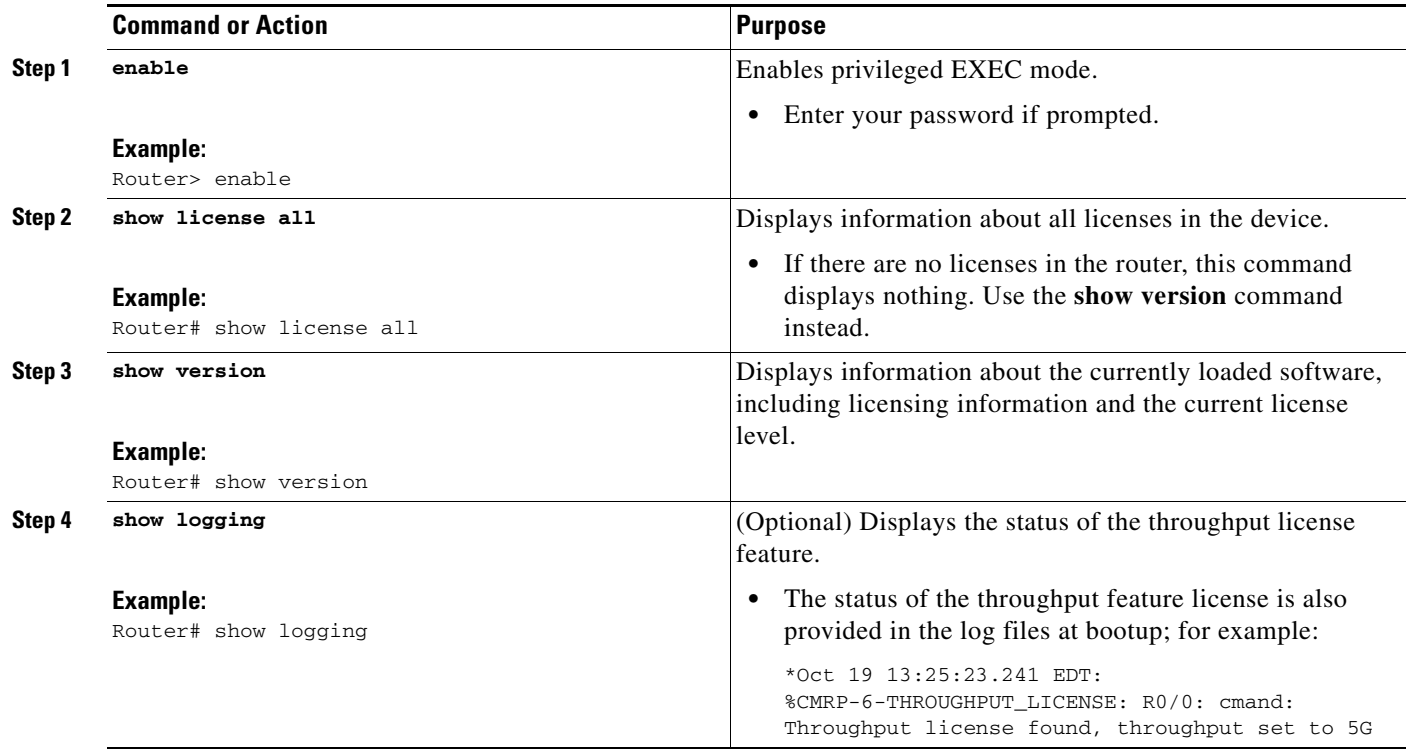

### <span id="page-6-1"></span>**Displaying Detailed Information about Licensed Features**

Perform this task to display detailed information about licensed features.

#### **SUMMARY STEPS**

 $\overline{\phantom{a}}$ 

- **1. enable**
- **2. show license detail** [*feature-name*]

 $\mathbf I$ 

#### **DETAILED STEPS**

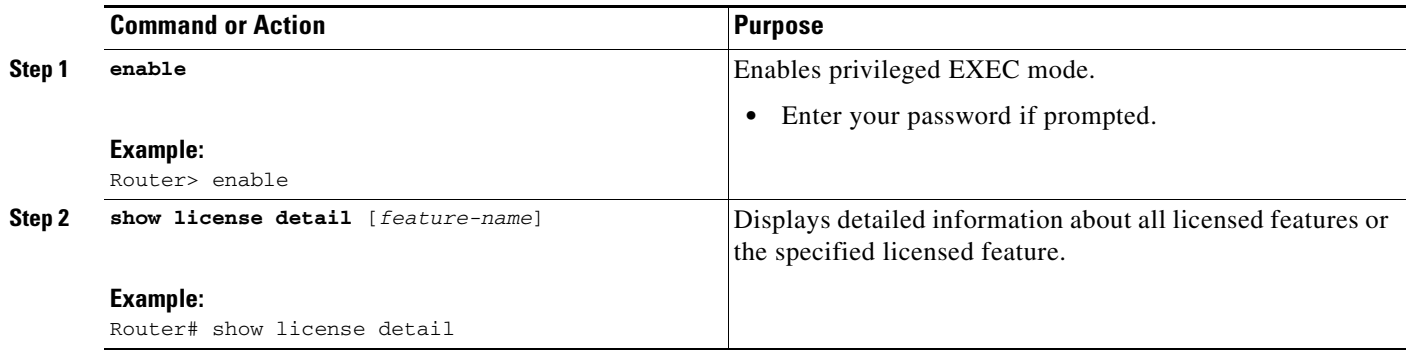

### <span id="page-7-1"></span>**Displaying Licensed Feature Sets Available in an Image**

Perform this task to display the licensed feature sets available in an image.

#### **SUMMARY STEPS**

- **1. enable**
- **2. show license feature**

#### **DETAILED STEPS**

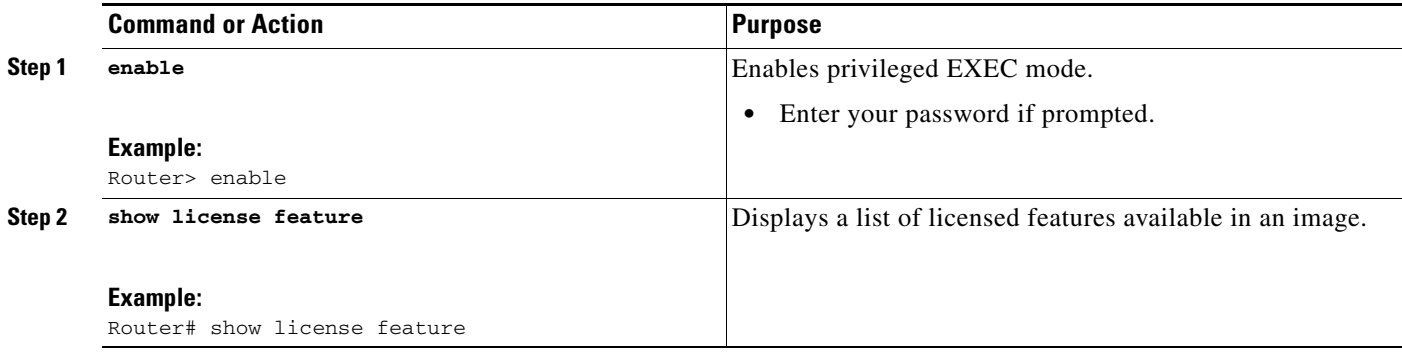

## <span id="page-7-0"></span>**Removing Licenses by Using Software Activation Commands**

- **•** [Removing a License Entry from a Permanent License File, page 9](#page-8-1) (optional)
- **•** [Removing an "In-Use" License, page 9](#page-8-0) (optional)
- **•** [Rehosting \(Revoking and Transferring\) a License, page 11](#page-10-0) (optional)

### <span id="page-8-1"></span>**Removing a License Entry from a Permanent License File**

Perform this task to remove a license entry from a permanent license file.

#### **Restrictions**

- **•** The **license clear** command clears all licenses that are *not* "in-use." To remove an "in-use" license, see the ["Removing an "In-Use" License" section on page 9.](#page-8-0)
- **•** If a license is not "in-use," the **license clear** command displays all the licenses related to this feature and prompts you to make a selection. Different prompts are displayed, depending upon whether single or multiple licenses are available in the device. The selected licenses are removed from the router.
- **•** If a license is "in-use," the **license clear** command will fail.

#### **SUMMARY STEPS**

- **1. enable**
- **2. license clear** *feature-name*
- **3. show license detail**

#### **DETAILED STEPS**

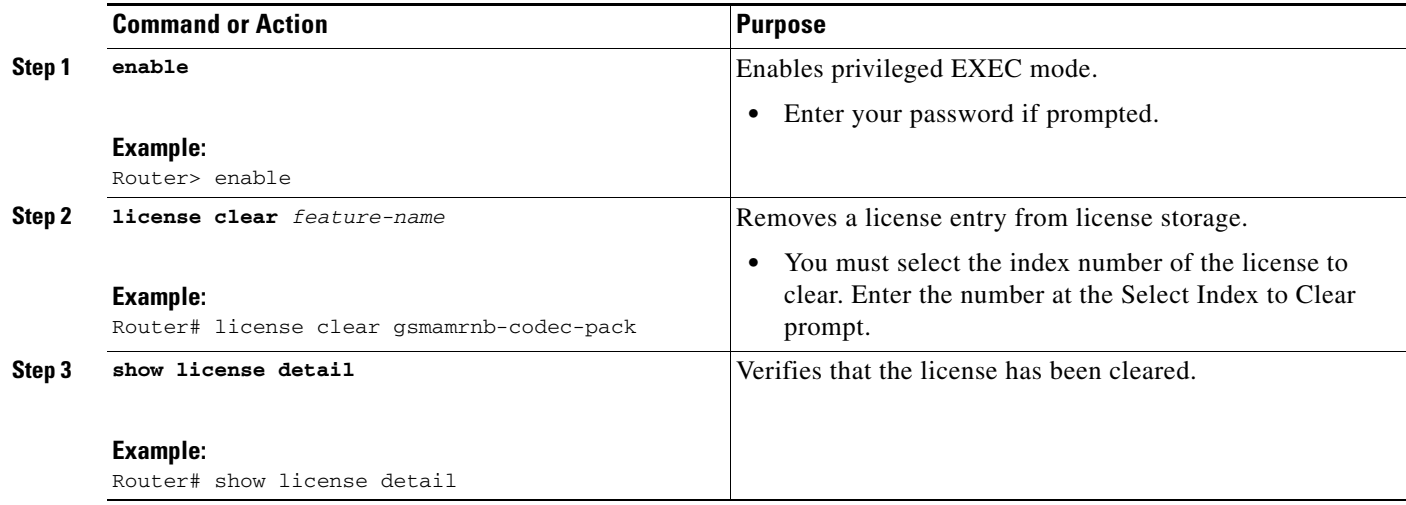

#### <span id="page-8-0"></span>**Removing an "In-Use" License**

Perform this task to remove an "in-use" license.

#### **Restrictions**

 $\mathbf I$ 

Only image-level "in-use" licenses can be removed on the ASR 1001 router in Cisco IOS XE Release 3.2S. Once the throughput feature license is "in-use," it cannot be cleared.

 $\mathsf I$ 

#### **SUMMARY STEPS**

- **1. enable**
- **2. show license all**
- **3. configure terminal**
- **4. license boot module** *module-name* **group** {**all** | **feature**} **level** *license-level*
- **5. exit**
- **6. reload**
- **7. enable**
- **8. show license all**
- **9. license clear** *feature-name*
- **10. show license all**

#### **DETAILED STEPS**

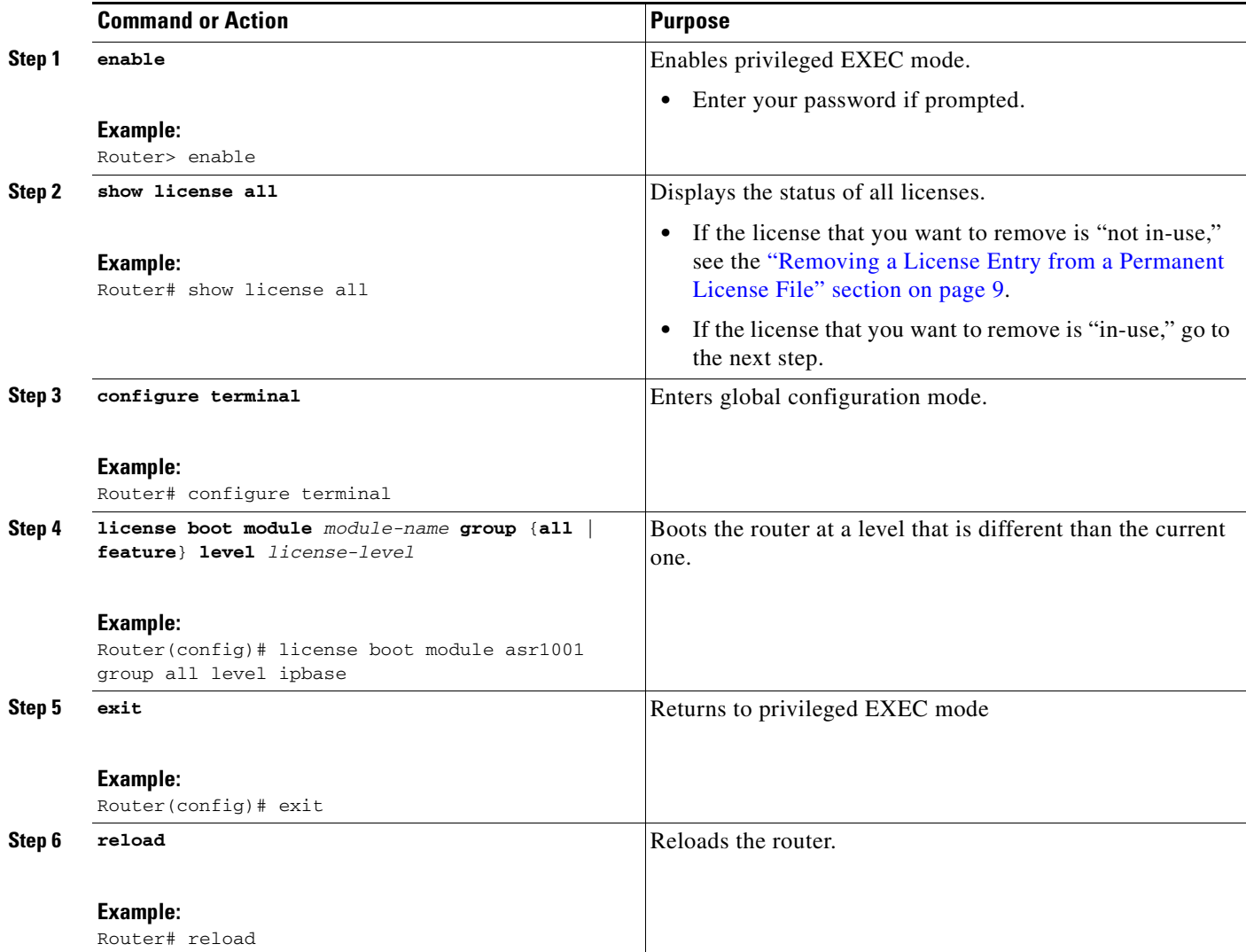

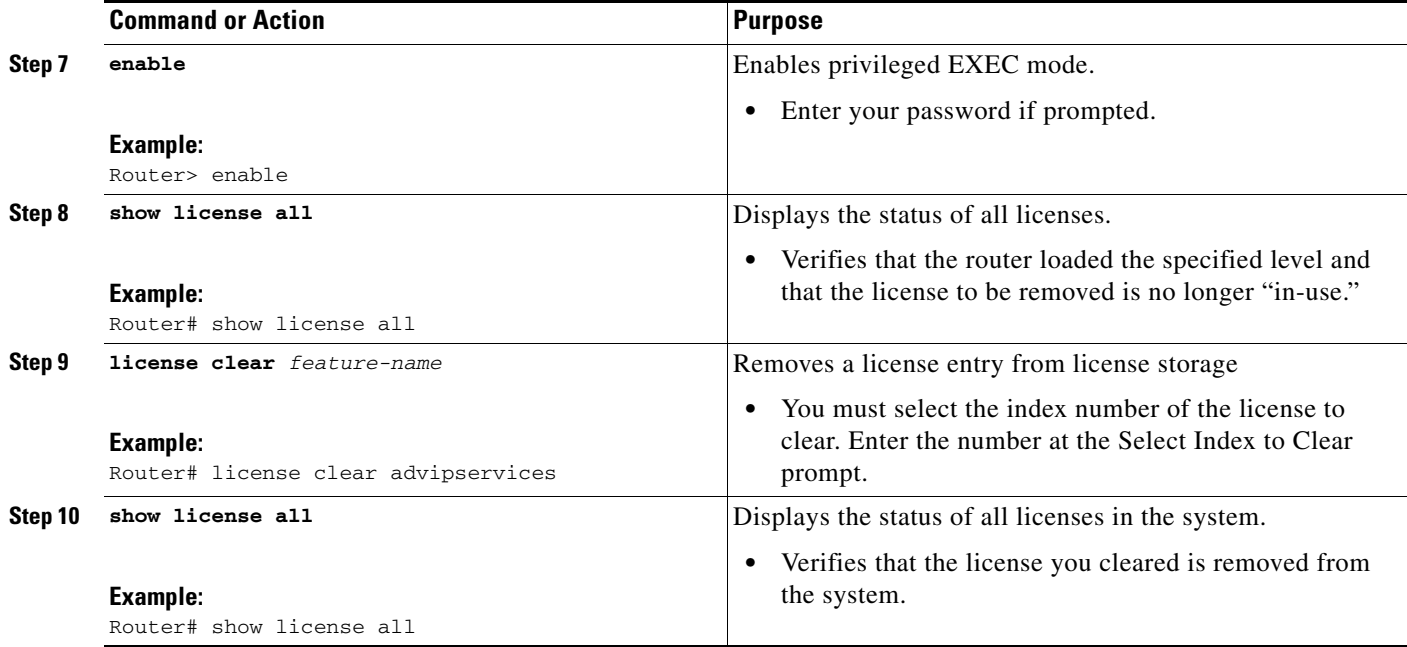

### <span id="page-10-0"></span>**Rehosting (Revoking and Transferring) a License**

Perform this task to rehost (revoke and transfer) a license. The **license revoke** command removes the original, permanent license from the device and provides a license for the new device.

#### **Prerequisites**

Read and understand the concepts in the "License Transfer between Devices" section of the *[Cisco IOS](http://www.cisco.com/en/US/docs/ios/ios_xe/csa/configuration/guide/csa_overview_xe.html)  [Software Activation Conceptual Overview](http://www.cisco.com/en/US/docs/ios/ios_xe/csa/configuration/guide/csa_overview_xe.html)* module.

Cisco IOS licensing requires that the license files generated by the Cisco back-end licensing system for its devices be secure and tamper-resistant. Security features are in place to authenticate a license by means of encrypted license credentials. Rehosting requires a permission ticket. To generate the permission ticket, the Cisco back-end licensing system requires the device credential information. Use the **license save credential** command to save device credential information to a specified file system.

#### **SUMMARY STEPS**

 $\mathbf I$ 

- **1. enable**
- **2. license revoke** *permission-file-url output-rehost-ticket-url*

 $\mathbf I$ 

#### **DETAILED STEPS**

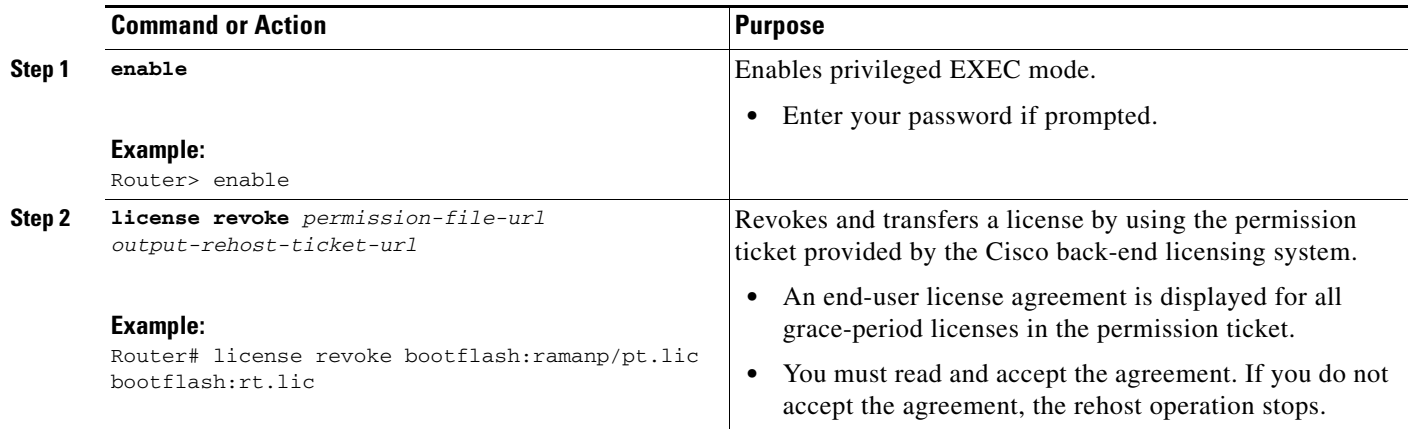

## <span id="page-11-0"></span>**Troubleshooting License Operations by Using Software Activation Commands**

Perform this task to troubleshoot license operations.

#### **SUMMARY STEPS**

- **1. enable**
- **2. show license file**
- **3. show license status**
- **4. debug license** {**core** {**all** | **errors** | **events**} | **errors** | **ipc**}
- **5. request platform software trace rotate all**
- **6. no debug license** {**core** {**all** | **errors** | **events**} | **errors** | **ipc**}

#### **DETAILED STEPS**

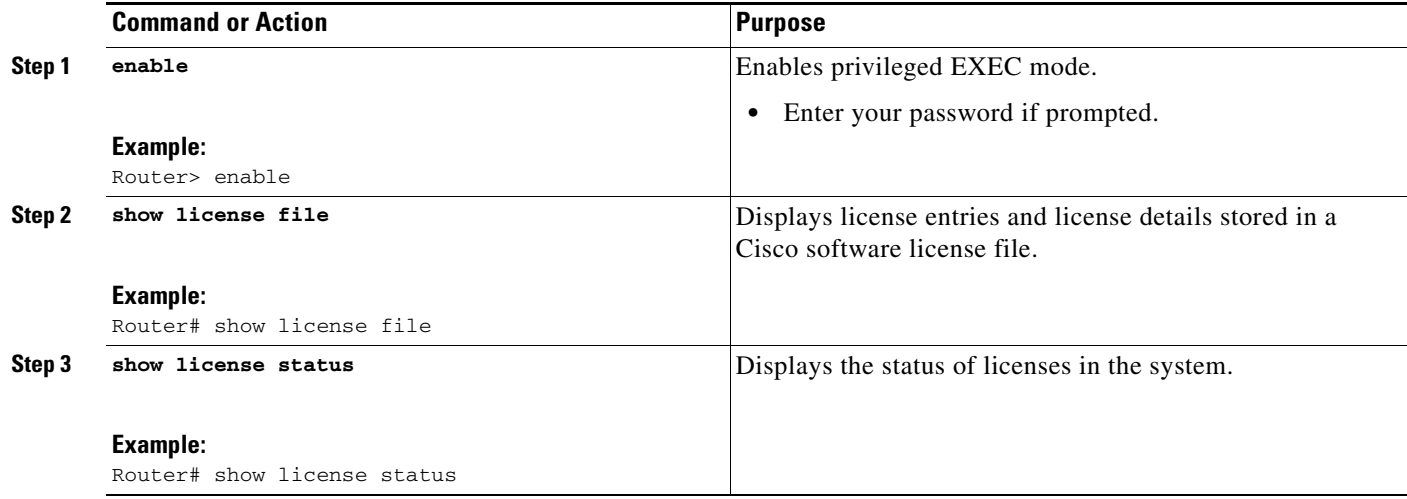

a ka

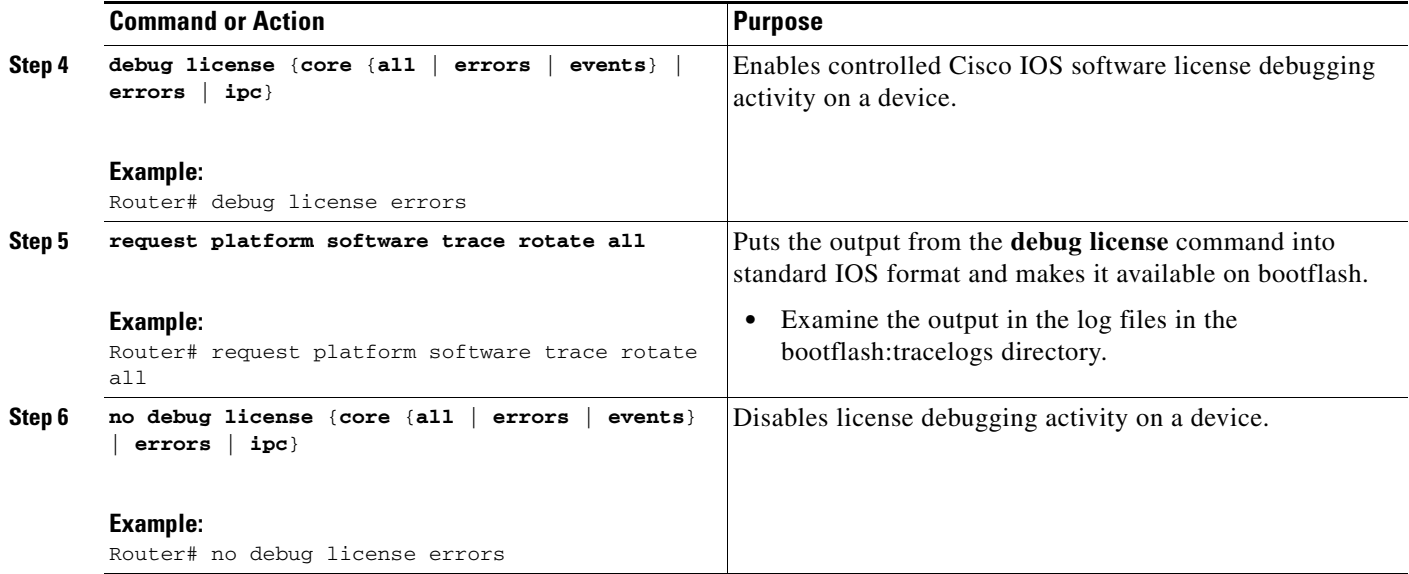

# <span id="page-12-0"></span>**Configuring Examples for Software Licensing**

- **•** [Example: Installing and Upgrading Licenses, page 13](#page-12-1)
- **•** [Example: Adding a Comment to a License File, page 14](#page-13-0)
- **•** [Example: Saving All Licenses to a Specified Storage Area, page 14](#page-13-1)
- **•** [Example: Removing a "Not In-Use" License, page 15](#page-14-1)
- **•** [Example: Removing an "In-Use" License, page 15](#page-14-0)
- **•** [Example: Rehosting \(Revoking and Transferring\) a License, page 17](#page-16-0)
- **•** [Example: Generic Commands Enhanced with Licensing Information, page 17](#page-16-1)

### <span id="page-12-1"></span>**Example: Installing and Upgrading Licenses**

 $\mathbf I$ 

The following example shows how to use the **license install** command to install a license from the bootflash system on the Cisco ASR 1001 router:

```
Router# license install file bootflash:1ru_bu2-throughput-license
Installing...Feature:throughput...
1/1 licenses were successfully installed
0/1 licenses were existing licenses
0/1 licenses failed to install
```
### <span id="page-13-0"></span>**Example: Adding a Comment to a License File**

The following example shows how to use the **license comment** command to add or delete information about a specific license. The command checks that a license associated with the specified feature is present in license storage.

```
Router# license comment add feature throughput "the latest one"
Feature: throughput
      1 License Type: Permanent
         License State: Active, In Use
         License Addition: Exclusive
         License Count: Non-Counted
         Comment: --
        Store Name: Primary License Storage
% Success: Updating comment "--" with "the latest one" succeeded
Router# 
*Aug 16 13:29:38.351 EDT: %LICENSE-6-ANNOTATED: R0/0: licensed: License for feat
ure throughput 1.0 has been annotated, UDI=ASR1001:JAE14020AT5, StoreIndex=0:Pri
mary License Storage, Comment=the latest one
Router# show license file
License Store: Primary License Storage
   Store Index: 0
     License: 11 throughput 1.0 LONG NORMAL STANDALONE EXCL INFINITE_KEYS INFIN
              ITE_KEYS NEVER NEVER NiL SLM_CODE CL_ND_LCK NiL *12MDFXFBE6TEQR54
              00 NiL NiL NiL 5_MINS <UDI><PID>ASR1001</PID><SN>JAE14020AT5</SN>
              </UDI> :0oy5aopCvhfLBBk3:l0fBb4Kr3EwMLaYAHDV93ClpLXhJGOUE1ZuBusC,
              0B2QIQLvo6eUrKn27faF3zOYTTyjLRCGA8UMkemMyqmvjcg0Jhfm$<WLC>AQEBIQA
              B//8szae77QGOnFBXBoP02Obx6Fq2XtGPUJnh5pGplTkDzw9J5aqkkUjTNkuO4sv4
              FYORqwInXo3s+nsLU7rOtdOxoIxYZAo3LYmUJ+MFzsqlhKoJVlPyEvQ8H21MNUjVb
              hoN0gyIWsyiJaM8AQIkVBQFzhr10GYolVzdzfJfEPQIx6tZ++/Vtc/q3SF/5Ko8XC
             Y = \langle / WLC > Comment: the latest one
        Hash: ZJJz5MveEOPePQA3ATs6+OxF4bw=
   Store Index: 1
     License: 11 adventerprisek9 1.0 LONG NORMAL STANDALONE EXCL INFINITE_KEYS
              INFINITE_KEYS NEVER NEVER NiL SLM_CODE CL_ND_LCK NiL *12MDFXFBE6T
              EQR5400 NiL NiL NiL 5_MINS <UDI><PID>ASR1001</PID><SN>JAE14020AT5
              </SN></UDI> dFCG4MGqCj5nRQGYuTNELNjulmgkdTIxsGBaysKmB1f8it6t76IbU
              1nDky:q5h843EeHBw9JMwZWcMfbveX8j93UWZckXYU8gSablS79TVo5Vg$<WLC>AQ
              EBIQAB///Y5fwUA9AySxZ1dkpw8MgMeMEbPYi4rEAcdDnsmUIwbp0xMUblmtUwhaC
              QMd/pCaGRqwInXo3s+nsLU7rOtdOxoIxYZAo3LYmUJ+MFzsqlhKoJVlPyEvQ8H21M
              NUjVbhoN0gyIWsyiJaM8AQIkVBQFzhr10GYolVzdzfJfEPQIx6tZ++/Vtc/q3SF/5
              Ko8XCY=</WLC>
    Comment:
       Hash: 7AlBc9W0+DqIdv/3EgOMsXW19Xs=
Router#
```
### <span id="page-13-1"></span>**Example: Saving All Licenses to a Specified Storage Area**

The following example shows how to use the **license save** command to save a license named throughput-license to bootflash:

Router# **license save file bootflash:throughput-license** license lines saved ..... to bootflash/throughput-license

#### **Configuring the Cisco IOS Software Activation Feature**

### <span id="page-14-1"></span>**Example: Removing a "Not In-Use" License**

Router# **show license all**

The following example shows how to display the installed licenses on an ASR 1001 router and how to clear the throughput license, which is "not in-use." Note that active, in-use licenses cannot be cleared:

```
License Store: Primary License Storage
StoreIndex: 0 Feature: throughput Version: 1.0
        License Type: Evaluation
        License State: Active, Not in Use, EULA accepted
            Evaluation total period: 4 weeks 2 days 
            Evaluation period left: 0 minute 0 second 
         License Count: Non-Counted
        License Priority: Low
Router# license clear throughput
Feature: throughput
      1 License Type: Evaluation
         License State: Active, Not in Use, EULA accepted
            Evaluation total period: 4 weeks 2 days 
            Evaluation period left: 0 minute 0 second 
         License Addition: Additive
        License Count: Non-Counted
         Comment: 
        Store Name: Primary License Storage
Are you sure you want to clear? (yes/[no]): yes
Router#
```
### <span id="page-14-0"></span>**Example: Removing an "In-Use" License**

Router# **show license all**

 $\mathbf I$ 

The following example shows how to display the installed licenses on an ASR 1001 router and remove the advipservices license that is "in-use." To remove the "in-use" license, the router is configured to boot the ipbase level after reloading, which means that the advipservices license is no longer "in-use." The following example is truncated for readability:

```
License Store: Primary License Storage
StoreIndex: 0 Feature: advipservices Version: 1.0
  License Type: Permanent
  License State: Active, In Use
  License Count: Non-Counted
  License Priority: Medium
License Store: Primary License Storage
StoreIndex: 1 Feature: adventerprise Version: 1.0
  License Type: Permanent
  License State: Active, Not in Use
  License Count: Non-Counted
  License Priority: Medium
Router# license clear advipservices
Feature: advipservices
     1 License Type: Permanent
  License State: Active, In Use
   License Addition: Exclusive
  License Count: Non-Counted
  Comment: 
   Store Name: Primary License Storage
```
Ι

```
Are you sure you want to clear? (yes/[no]): yes
%Clear failed due to license in use
Router# configure terminal
Router(config)# license boot module asr1001 group all level ipbase
Router(config)# exit
Router# reload
.
.
.
Router> enable
Router# show license all
License Store: Primary License Storage
StoreIndex: 0 Feature: advipservices Version: 1.0
  License Type: Permanent
  License State: Active, Not in Use
  License Count: Non-Counted
  License Priority: Medium
License Store: Primary License Storage
StoreIndex: 1 Feature: adventerprise Version: 1.0
  License Type: Permanent
  License State: Active, Not in Use
  License Count: Non-Counted
  License Priority: Medium
Router# license clear advipservices
Feature: advipservices
     1 License Type: Permanent
  License State: Active, Not in Use
  License Addition: Exclusive
  License Count: Non-Counted
  Comment: 
  Store Name: Primary License Storage
Are you sure you want to clear? (yes/[no]): yes
Router#
*Oct 13 11:31:58.844 EDT: %LICENSE-6-REMOVE: R0/0: licensed: Feature advipservices 1.0 was 
removed from this device, 
UDI=ASR1001:JAE14140D8L, StoreIndex=0:Primary License Storage 
Router# show license all
License Store: Primary License Storage
StoreIndex: 1 Feature: adventerprise version: 1.0
  License Type: Permanent
  License State: Active, In Use
  License Count: Non-Counted
  License Priority: Medium
```
a ka

### <span id="page-16-0"></span>**Example: Rehosting (Revoking and Transferring) a License**

The following example shows how to use the **license revoke** command to revoke a license stored in flash memory and transfer it to another location in flash memory. You might need to read and accept the terms and conditions of the license type being transferred. The following example is truncated for readability:

```
Router# license revoke bootflash:/ramanp/pt.lic bootflash:rt.lic
Following Permanent license(s) will be revoked from this device
   Feature Name: standard
Following Extension license(s) will be installed in this device
   Feature Name: standard
PLEASE READ THE FOLLOWING TERMS CAREFULLY. . .
ACCEPT? [yes/no]: yes
Issue 'license feature standard' command to enable the license
Rehost ticket saved ..... to bootflash:rt.lic
```
### <span id="page-16-1"></span>**Example: Generic Commands Enhanced with Licensing Information**

The generic commands described in the following sections are enhanced with licensing information:

- [show tech-support, page 17](#page-16-2)
- [show version, page 18](#page-17-0)

#### <span id="page-16-2"></span>**show tech-support**

 $\mathbf I$ 

The **show tech-support** command displays the output of the **show license udi** and **show license image-levels** commands. The display is truncated to focus on only these sections:

Router# **show tech-support**

7782399K bytes of eUSB flash at bootflash:.

License Info: License UDI: Device# PID SN UDI -------------------------------------------------------------------------------- \*0 ASR1001 JAE14020AT5 ASR1001:JAE14020AT5 License Package Information for Module:'asr1001' Module name Image level Priority Configured Valid license asr1001 adventerprise 1 NO adventerprise advipservices 2 YES advipservices ipbase 3 NO ipbase Current License Level: ipbase cisco ASR1001 (1RU) processor with 3869710K/6147K bytes of memory. 4 Gigabit Ethernet interfaces 1 Ten Gigabit Ethernet interface 32768K bytes of non-volatile configuration memory. 8388608K bytes of physical memory.

I

78085207K bytes of SATA hard disk at harddisk:.

Configuration register is 0x0

#### <span id="page-17-0"></span>**show version**

#### The **show version** command displays the license UDI information:

#### Router# **show version**

Cisco IOS Software, IOS-XE Software (X86\_64\_LINUX\_IOSD-UNIVERSALK9-M), Experimen tal Version 15.1(20100825:030133) [mcp\_dev-BLD-BLD\_MCP\_DEV\_LATEST\_20100825\_01011 7-ios 132] Copyright (c) 1986-2010 by Cisco Systems, Inc. Compiled Tue 24-Aug-10 21:21 by mcpre

Cisco IOS-XE software, Copyright (c) 2005-2010 by cisco Systems, Inc. All rights reserved. Certain components of Cisco IOS-XE software are licensed under the GNU General Public License ("GPL") Version 2.0. The software code licensed under GPL Version 2.0 is free software that comes with ABSOLUTELY NO WARRANTY. You can redistribute and/or modify such GPL code under the terms of GPL Version 2.0. For more details, see the documentation or "License Notice" file accompanying the IOS-XE software, or the applicable URL provided on the flyer accompanying the IOS-XE software.

ROM: IOS-XE ROMMON

```
1ru_bu2 uptime is 1 day, 46 minutes
Uptime for this control processor is 1 day, 47 minutes
System returned to ROM by reload
System image file is "bootflash:asr10001ru-universalk9.BLD_MCP_DEV_LATEST_201008
25_01"
Last reload reason: Reload Command
```
This product contains cryptographic features and is subject to United States and local country laws governing import, export, transfer and use. Delivery of Cisco cryptographic products does not imply third-party authority to import, export, distribute or use encryption. Importers, exporters, distributors and users are responsible for compliance with U.S. and local country laws. By using this product you agree to comply with applicable laws and regulations. If you are unable to comply with U.S. and local laws, return this product immediately.

A summary of U.S. laws governing Cisco cryptographic products may be found at: http://www.cisco.com/wwl/export/crypto/tool/stqrg.html

If you require further assistance please contact us by sending email to export@cisco.com.

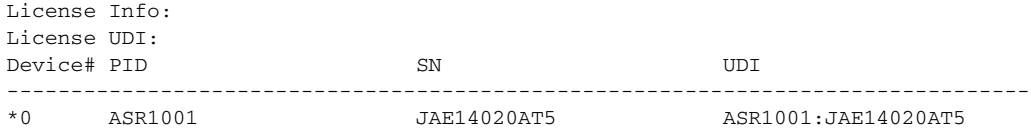

License Package Information for Module:'asr1001'

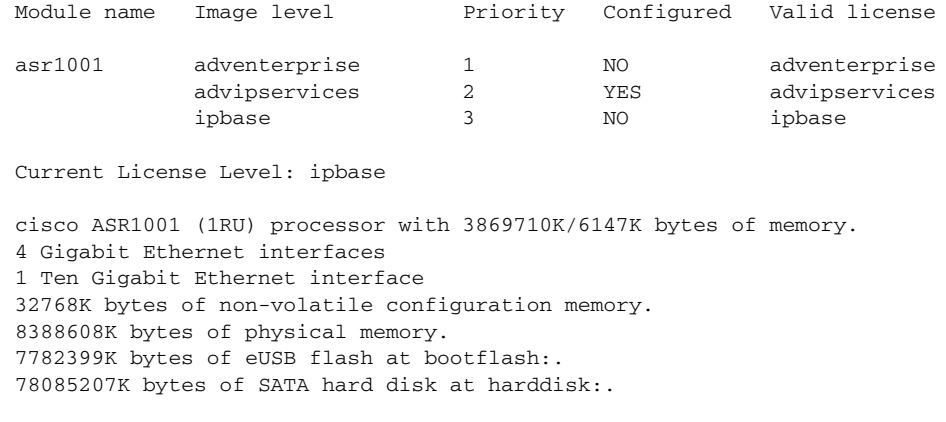

Router#

Configuration register is 0x0

# <span id="page-18-0"></span>**Additional References**

# **Related Documents**

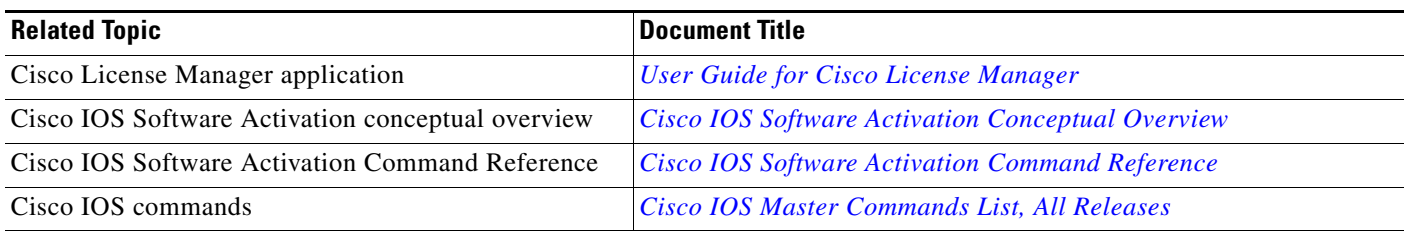

# **Standards**

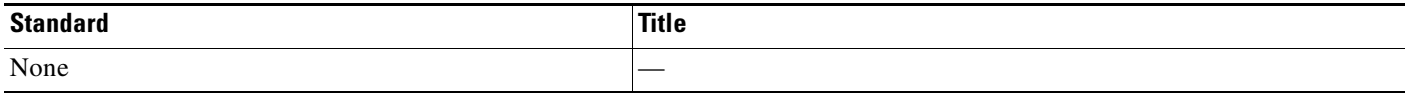

## **MIBs**

 $\overline{\phantom{a}}$ 

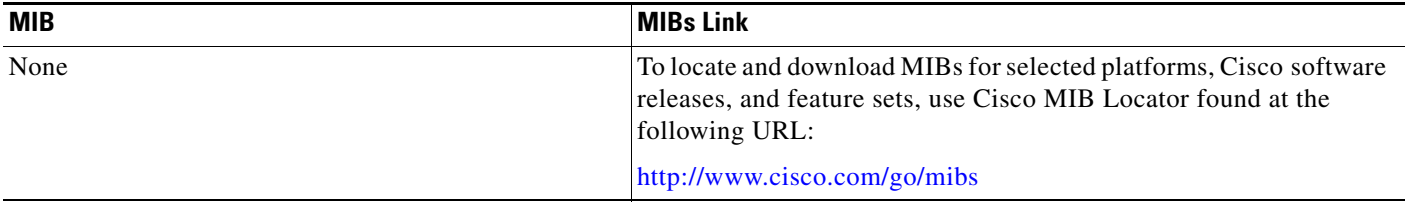

 $\mathsf I$ 

# **RFCs**

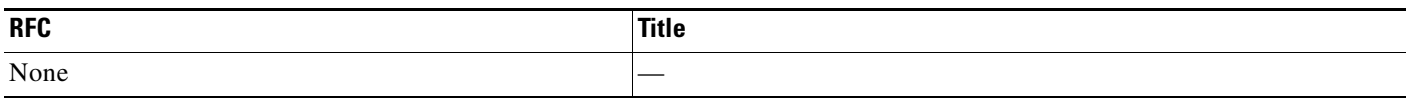

# **Technical Assistance**

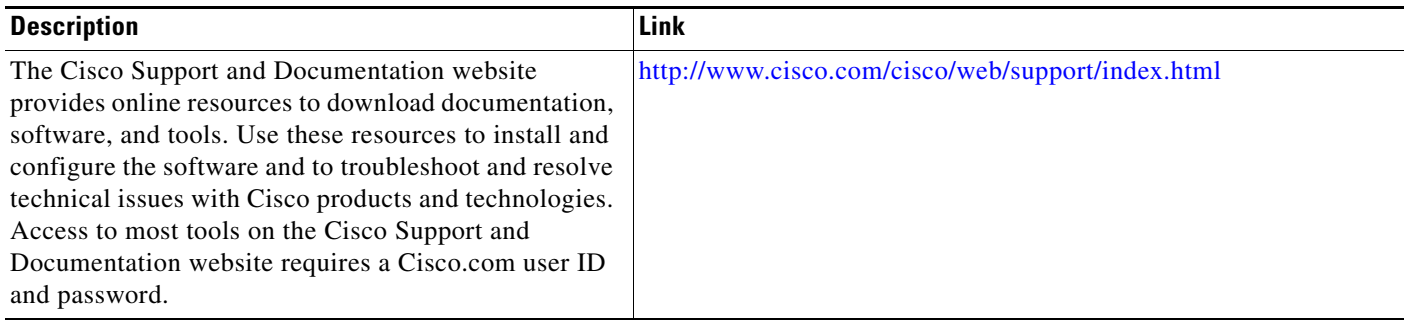

# <span id="page-20-0"></span>**Feature Information for Cisco IOS Software Activation**

[Table 1](#page-20-1) lists the features in this module and provides links to specific configuration information.

Use Cisco Feature Navigator to find information about platform support and software image support. Cisco Feature Navigator enables you to determine which software images support a specific software release, feature set, or platform. To access Cisco Feature Navigator, go to <http://www.cisco.com/go/cfn>. An account on Cisco.com is not required.

**Note** [Table 1](#page-20-1) lists only the software release that introduced support for a given feature in a given software release train. Unless noted otherwise, subsequent releases of that software release train also support that feature.

<span id="page-20-1"></span>*Table 1 Feature Information for Cisco IOS Software Activation*

| <b>Feature Name</b>              | <b>Releases</b>              | <b>Feature Information</b>                                                                                                    |
|----------------------------------|------------------------------|----------------------------------------------------------------------------------------------------|
| Cisco IOS Software<br>Activation | Cisco IOS XE<br>Release 3.2S | Cisco IOS Software Activation EXEC commands support basic licensing<br>processes.                                                                                                    |
|                                  |                              | These sections provide information about this feature:                                                                                                    |
|                                  |                              | Installing and Upgrading Licenses by Using Software Activation<br>Commands, page 2                                                                                                    |
|                                  |                              | Managing Licenses by Using Software Activation Commands, page 4                                                                                                    |
|                                  |                              | Removing Licenses by Using Software Activation Commands, page 8<br>٠                                                                                                    |
|                                  |                              | Troubleshooting License Operations by Using Software Activation<br>٠<br>Commands, page 12                                                                                                    |
|                                  |                              | These commands were introduced or modified by this feature: <b>debug license</b> ,<br>license boot module, license clear, license comment, license install, license<br>modify priority, license revoke, license save, license save credential, show<br>license. |

sCisco and the Cisco Logo are trademarks of Cisco Systems, Inc. and/or its affiliates in the U.S. and other countries. A listing of Cisco's trademarks can be found at [www.cisco.com/go/trademarks](http://www.cisco.com/go/trademarks). Third party trademarks mentioned are the property of their respective owners. The use of the word partner does not imply a partnership relationship between Cisco and any other company. (1005R)

Any Internet Protocol (IP) addresses and phone numbers used in this document are not intended to be actual addresses and phone numbers. Any examples, command display output, network topology diagrams, and other figures included in the document are shown for illustrative purposes only. Any use of actual IP addresses or phone numbers in illustrative content is unintentional and coincidental.

© 2010 Cisco Systems, Inc. All rights reserved.

**The State** 

 $\mathsf I$ 

**22**